## **Schweißlicht mit Sound**

Mit diesem Beispiel soll die Erzeugung eines schweißlichtähnlichen Lichteffekts mit einer RGB-LED und das zeitgleiche Abspielen der entsprechenden MP3-Sounddatei gezeigt werden. Der Sound liegt als MP3-Datei mit einer Dauer von ca. 3 Sekunden auf ein JQ6500 Modul vor. Details zum JQ6500 Modul im WIKI-Link. Entsprechend wird das Schweißlicht ebenfalls eine Dauer von ca. 3 Sekunden haben. Längere Sounddateien können über entsprechende MP3-Bearbeitungsprogramme gekürzt und an eigene Vorstellungen angepasst werden. Harte Schnitte sollten im Fall des Schweißgeräuschs kein Problem sein.

Zunächst den Pattern Configurator öffnen und ein neues Blatt anlegen, die Einstellungen nicht übernehmen und einen Namen nach eigener Wahl vergeben, hier Welding\_2.

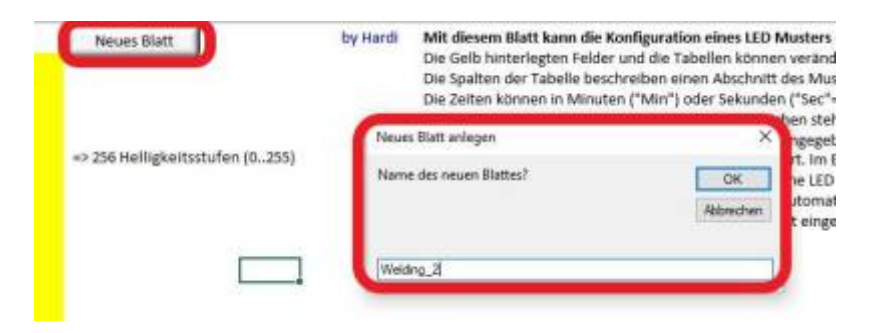

In dem neuen Blatt sind im gelb unterlegten Teil die Einstellungen wie im folgenden Bild gezeigt vorzunehmen.

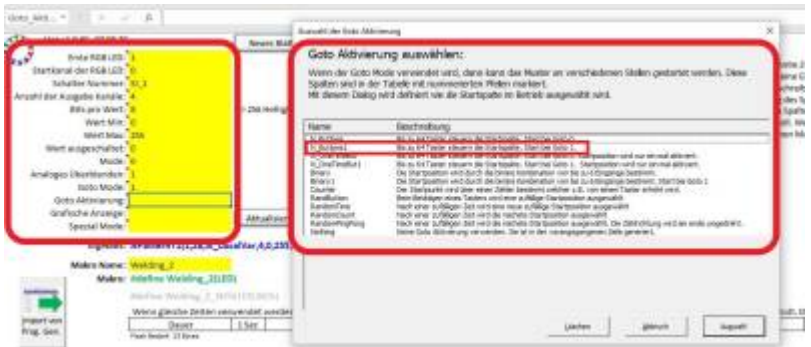

## Anmerkungen dazu:

- Ausgabekanäle 4: 3 x für die RGB-LED, der vierte für die Ansteuerung des Sound-Modules. Beim JQ6500-Modul wird der rote Kanal für den Sound gebraucht, gelb und blau sind herausgeführt und können für LEDs, natürlich auch weiße, genutzt werden. Das wird in diesem Beispiel im ProgGen auch so genutzt.
- Bits pro Wert 8: mit der 8 Bit Auflösung lassen sich die 256 Helligkeitsstufen darstellen. Für ein Schweißlicht mit harten Übergängen und wenigen Helligkeitsstufen würde eine geringere Auflösung zur Darstellung völlig ausreichen. Mit 4 Bit ergibt sich nach meiner Einschätzung keine wesentlicher Unterschied im erzeugten LED-Licht. Damit lassen sich ein paar Byte kostbarer Speicher einsparen. Allerdings brauchen wir für die Ansteuerung des Sound-Modules einen exakten Wert, der sich evtl. mit einer geringeren Auflösung nicht erzeugen lässt.
- Analoges Überblenden: ist nur für die Ansteuerung des Sound-Moduls notwendig, für ein Schweißlicht mit kurzen Lichtimpulsen eigentlich nicht. (Ohne den eingeschalteten Analogmodus hat bei mir der Sound nicht funktioniert.)
- Goto Aktivierung: definiert die Methode zum Einlesen der Eingänge im GOTO-Modus. Durch einen Doppelklick auf das gelbe Feld öffnet sich das im Bild gezeigte Fenster. Wir wählen

N Buttons1 aus, da wir mit der Aktion bei "1" starten wollen also erst bei der Betätigung eines Tasters oder der Ausführung eines Befehls aus einem Programm heraus und nicht bereits "0", also ohne eine Eingabe.

• Grafische Anzeige: eine "1" schaltet die grafische Anzeige in den Tabellen ein und erzeugt die "GOTO Tabelle".

Nun können wir die Tabellen befüllen.

## (Bild Pattern\_Conf)

Die von mir eingetragenen Werte für die Zeiten und die Werte sind nur ein Beispiel und können natürlich nach eigenen Vorstellungen fast beliebig angepasst werden.

- In der untersten Tabelle für die Werteeingabe muss die Spalte Nr 1 leer bleiben, in der entsprechenden Spalte der Goto-Tabelle tragen wir ein "E" als "GoEnd-Anweisung" ein, die Funktion wartet auf ein Ausführungskommando, der logische Zustand ist "0". Die Dauer ist unbedeutend daher "10 ms". Bitte beachten: zwischen Zahlenwert und Einheit muss ein Leerzeichen eingegeben werden.
- In der zweiten Spalte der Goto-Tabelle geben wir ein "S" als Startspalte ein. Der Einsprung in der Programmausführung erfolgt mit der logischen " $1'' =$  Tastendruck, wie grafisch dargestellt.
- In der vierten Spalte der Wertetabelle habe ich den Wert 70 eingegeben, da bei meinem Sound-Modul die entsprechende MP3-Datei über diesen Wert aufgerufen wird. Andere Werte können als Anhalt der folgenden Tabelle entnommen werden. Die Werte können wegen der Bauteiltoleranzen für jedes Sound-Modul unterschiedlich ausfallen und müssen evtl. durch Tests ermittelt werden.

## Anhaltswerte für den **JQ6500**

- SOUND 5 Wert 37
- SOUND 4 Wert 49
- SOUND 3 Wert 70
- SOUND 2 Wert 134
- SOUND 1 Wert 255
- Die Dauer von 850 ms habe ich eingestellt, damit das Sound-Modul den Befehl sicher erkennt und reagiert.
- In der nächsten Spalte habe ich eine Pause von 400 ms eingefügt, da das Sound-Modul gegenüber der LED träge reagiert und etwas Zeit benötigt bis das gewünschte Geräusch zu hören ist. Der Sound wird nur einmal ausgelöst und läuft dann über 3 Sekunden ab. Ein Abbruch wäre nur über den Aufruf eines anderen Sounds bzw. eines "leeren" Sounds möglich.
- In den folgenden Spalten sind Werte für die Ansteuerung der RGB-LED eingetragen. Die Werte können zwischen 0 und 255 liegen, x = Maximalwert. Zunächst ist das Licht etwas bläulich, zum Ende des Schweißvorgangs ist das das rötliche Nachglühen zu sehen. Der Umsetzung eigener Vorstellungen und Wünschen steht hier (fast) nichts im Wege.
- Am Ende muss in die Goto-Spalte der Wert "E" eingegeben werden.
- Sound und Licht können leicht über die Verlängerung der Brenndauer der LED synchronisiert werden. Hier muss man etwas experimentieren.

Nun können wir die Konfiguration mit einem Klick auf die entsprechende Taste an den Programm\_Generator schicken.

(Bild Prog\_Gen\_1)

Wir wollen jetzt das Programm nicht direkt zum Arduino schicken und auch nicht direkt zurück zum Pattern Configurator zurückkehren. Also wie im Text aufgefordert nur eine Zeile im ProgGen anklicken, in die das Muster geschrieben werden soll. Im nächsten Fenster übernehmen wir den vorgegebenen Wert "0", Standard LEDs. Nach der Bestätigung mit "OK" sollte das Ergebnis wie in Zeile 47 aussehen:

(Bild Pg\_Gen\_3)

Nach der Eingabe einer Adresse und Auswahl eines Tasters können wir unser Ergebnis wie gewohnt zum Arduino schicken und testen.

(Bild Prog\_Gen\_4)

Mit jedem Aufruf wird die Funktion einmal ausgeführt. Ich habe die Funktion noch mit der Random-Funktion verknüpft, die über einen Ein/Aus-Befehl aktiviert wird und Schweißlicht und Geräusch in unregelmäßigen Abständen aufruft. Dazu muss der Expertenmodus aktiviert werden.

(Bild Prog\_Gen\_5)

In der Random-Funktion habe ich folgende Werte eingegebe:

(Bild Pro\_Gen\_5\_random)

Über die Zielvariable WL1 wird unsere Schweißlichtfunktion aufgerufen. In meinem Beispiel kann über die DCC-Befehle 50 bis 56 weiterhin das JQ6500-Modul wie gewohnt gesteuert werden. Dazu muss über dir NEXT\_LED-Funktion der Sprung zur nächsten LED in der Kette rückgängig gemacht werden – NEXT\_LED -1! Wie anfangs erwähnt können die beiden verbleibenden Ausgänge auf dem Sound-Modul für LEDs, zum Beispiel Außenbeleuchtung des Lokschuppens, unter Verwendung von "NEXT\_LED -1" genutzt werden, Beispiel in der Programmzeile 41 bis 44.

From: <https://wiki.mobaledlib.de/> - **MobaLedLib Wiki**

Permanent link: **<https://wiki.mobaledlib.de/anleitungen/spezial/codevorlagen/schweisslicht?rev=1602164686>**

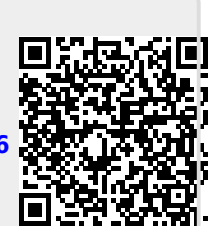

Last update: **2020/10/08 14:44**